# 使用Nexus 5000和1000V系列交換機的UCS L2組 播配置示例

# 目錄

簡介 必要條件 需求 採用元件 背景資訊 設定 網路設定 N5k IGMP查詢器配置 UCS IGMP查詢器配置 驗證 N1kV驗證 驗證UCS 驗證N5k 疑難排解

# 簡介

本文描述如何在設定思科統一計算系統(UCS)、Cisco Nexus 1000V系列交換機(N1kV)和Cisco Nexus 5000系列交換機(N5k)時配置虛擬機器(VM)的第2層(L2)組播並對其進行故障排除。

# 必要條件

#### 需求

思科建議您瞭解以下主題:

- 組播基礎知識
- Cisco UCS
- $\bullet$  N<sub>1k</sub>V
- $\cdot$  N5 $k$

## 採用元件

本文中的資訊係根據以下軟體和硬體版本:

- Cisco Nexus 5020系列交換器版本5.0(3)N2(2a)
- Cisco UCS版本2.1(1d)
- 採用Cisco虛擬介面卡(VIC)1240的Cisco UCS B200 M3刀鋒伺服器
- vSphere 5.1 (ESXi和vCenter)
- Cisco N1kV版本4.2(1)SV2(1.1a)

本文中的資訊是根據特定實驗室環境內的裝置所建立。文中使用到的所有裝置皆從已清除(預設 )的組態來啟動。如果您的網路運作中,請確保您已瞭解任何指令或封包擷取設定可能造成的影響 。

# 背景資訊

組播最初設計為使用第3層(L3)功能,即網路中的多個主機訂閱組播地址。新的趨勢是使用L2組播功 能,即流量在參與組播應用的VM之間通過同一VLAN上的主機流動。此類組播流量位於同一個L2域 中,不需要路由器。

當發出查詢的VLAN中沒有組播路由器時,您必須配置網際網路組管理協定(IGMP)監聽查詢器以傳 送成員查詢。UCS、N1kV和N5k預設啟用IGMP監聽。您可以在UCS或N5k上啟用IGMP監聽查詢器 ,具體取決於L2組播的範圍。如果UCS外部有組播接收器,請在N5k上配置監聽查詢器。

啟用IGMP監聽查詢器後,它會定期傳送觸發來自要接收IP組播流量的主機的IGMP報告消息的 IGMP查詢。IGMP偵聽偵聽偵聽這些IGMP報告,以建立適當的轉發。

IGMP監聽軟體檢查VLAN中的IGMP協定消息,以發現連線到主機或其他有意接收此流量的裝置的 介面。利用介面資訊,IGMP監聽可以降低多接入LAN環境中的頻寬消耗,以避免整個VLAN泛洪。 IGMP監聽功能跟蹤連線到支援組播的路由器的埠,以幫助管理IGMP成員報告的轉發。此外 ,IGMP監聽軟體會響應拓撲更改通知。

# 設定

使用本節內容可為VM配置L2組播。

#### 網路設定

以下是關於此範例中網路設定的一些重要說明:

- UCS通過虛擬埠通道(vPC)連線到N5k。
- 兩台主機上都安裝的作業系統(OS)是VMware ESXi 5.1。每台主機都有使用Microsoft Windows 2012 Guest-OS的虛擬機器。
- 組播的來源是主機IP地址172.16.16.222(UCS Blade 1/5)上的**MCAST VM**(IP地址 172.16.16.226),它將流量傳送到組播IP地址239.14.14.14。
- 組播接收器是主機IP地址172.16.16.220(UCS刀片1/6)上的**AD-1 VM**(IP地址 172.16.16.224),以及 在主機IP地址1**72.16.16.222(UCS刀片1/5)上測試虛擬機器(IP地址** 172.16.16.228)。

• IGMP監聽查詢器配置在IP地址為172.16.16.2的N5k上,也配置在IP地址為172.16.16.233的 UCS上。

不需要在同一個VLAN(16)中設定兩個查詢器。 如果UCS外部有組播接收器,請在N5k上配置監聽查 詢器。如果組播流量在UCS域內,則在Cisco Unified Computing System Manager(UCSM)上建立監 聽查詢器。

附註:根據RFC 4605選擇N5k IGMP查詢器,該命令說明了查詢器選擇過程。

#### N5k IGMP查詢器配置

以下是在N5k上配置IGMP查詢器的示例:

vlan 16

ip igmp snooping querier 172.16.16.2

!

int vlan 16

ip address 172.16.16.2/24

no shut

查詢器IP地址無需用於交換虛擬介面,它可以是相同VLAN 16子網中的不同IP地址。

#### 附註:有關如何為您特定版本配置IGMP查詢器的資訊,請參閱Cisco Nexus 5000系列NX-OS軟體配置指南的[配置IGMP監聽](//www.cisco.com/en/US/docs/switches/datacenter/nexus5000/sw/configuration/guide/cli/IGMPSnooping.html)部分。

#### UCS IGMP查詢器配置

完成以下步驟,以便為UCS配置IGMP查詢器:

1. 在UCSM的LAN頁籤下建立新的組播策略,如下所示:

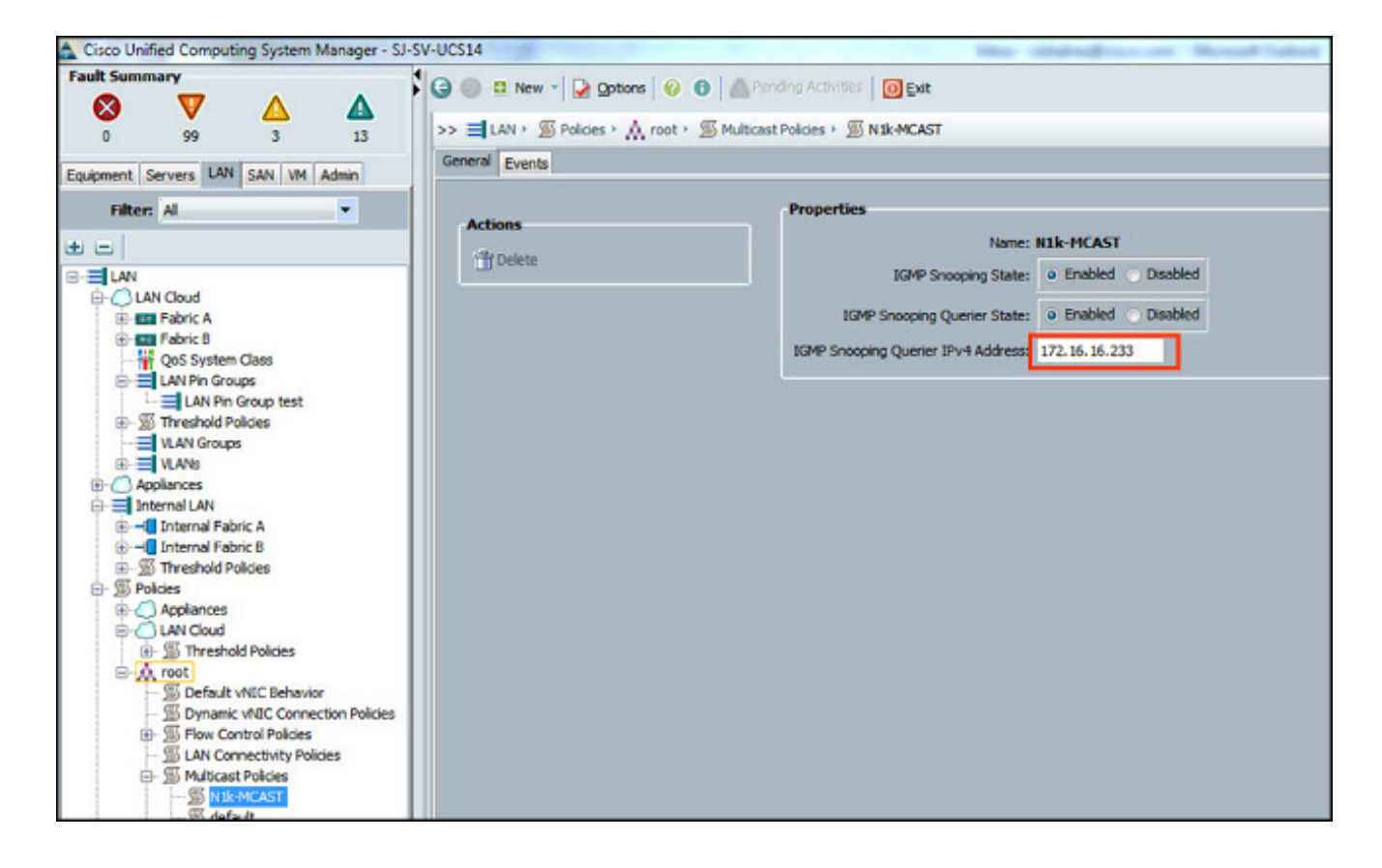

2. 將組播策略N1k-MCAST應用到VLAN 16:

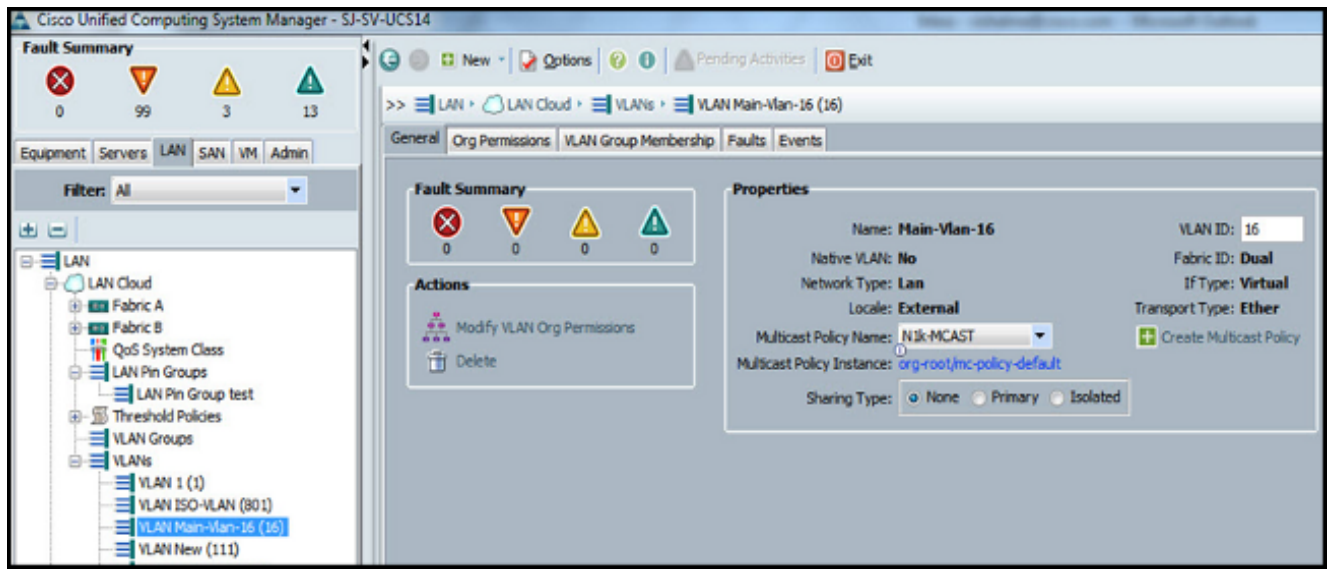

對於N1kV,確認VLAN 16上已啟用IGMP監聽(預設情況下已啟用)。 在N1kV上不得進行任 3. 何配置以支援基本的L2組播。

附註:VideoLAN Client(VLC)媒體播放器用於演示組播。有關如何使用VLC播放器進行組播流 傳輸的詳細資訊,請參[閱如何使用VLC媒體播放器對組播影片進行流式傳輸文](http://peakdrive.com/?p=440)章。

# 驗證

使用本節內容,確認您的組態是否正常運作。

## N1kV驗證

驗證組播接收器TEST VM和AD-1 VM已加入組播流239.14.14.14,MCAST VM從組播流中來源流量 。此圖顯示組播接收者**測試VM**接收流:

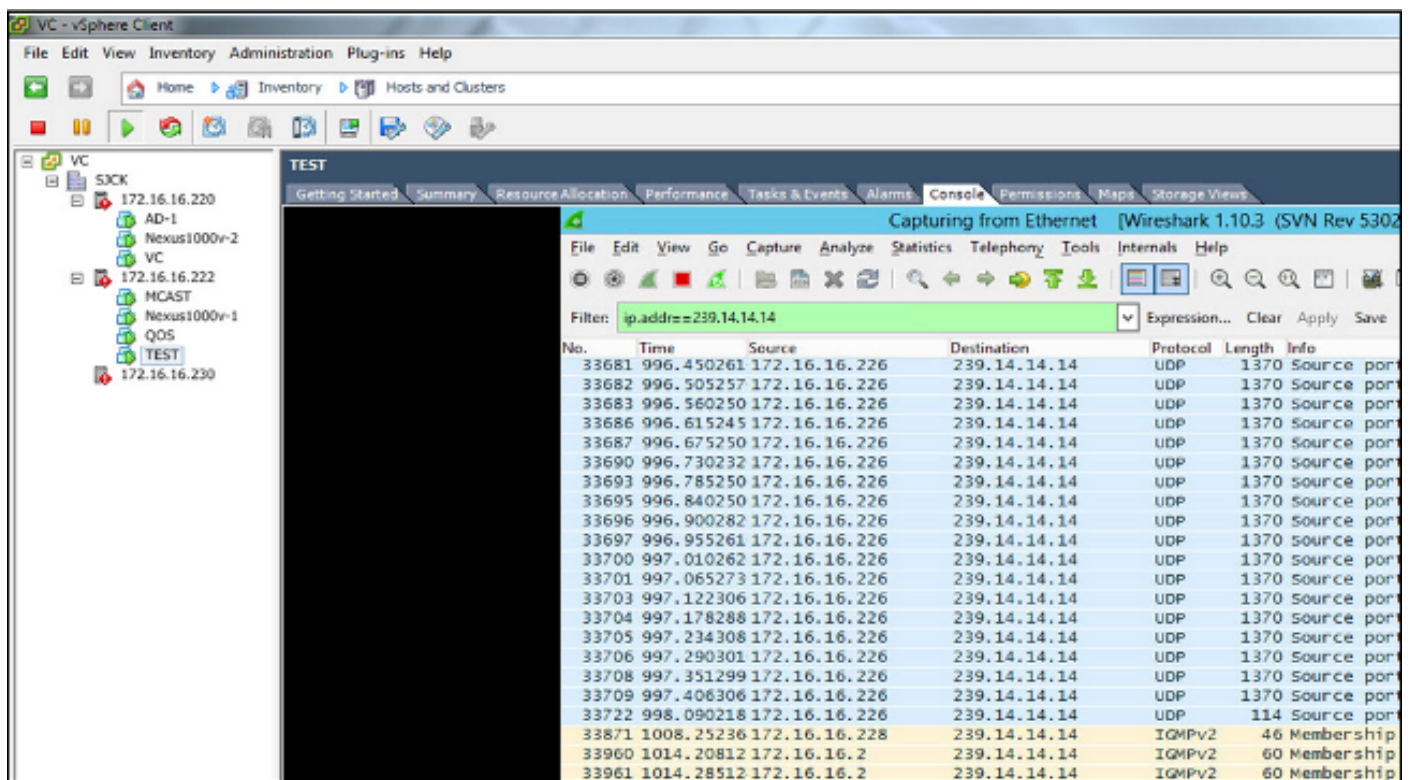

N1kV監聽輸出顯示組播接收器的組地址和路徑,而不是源組播流量的VM的路徑(如預期的那樣 ):

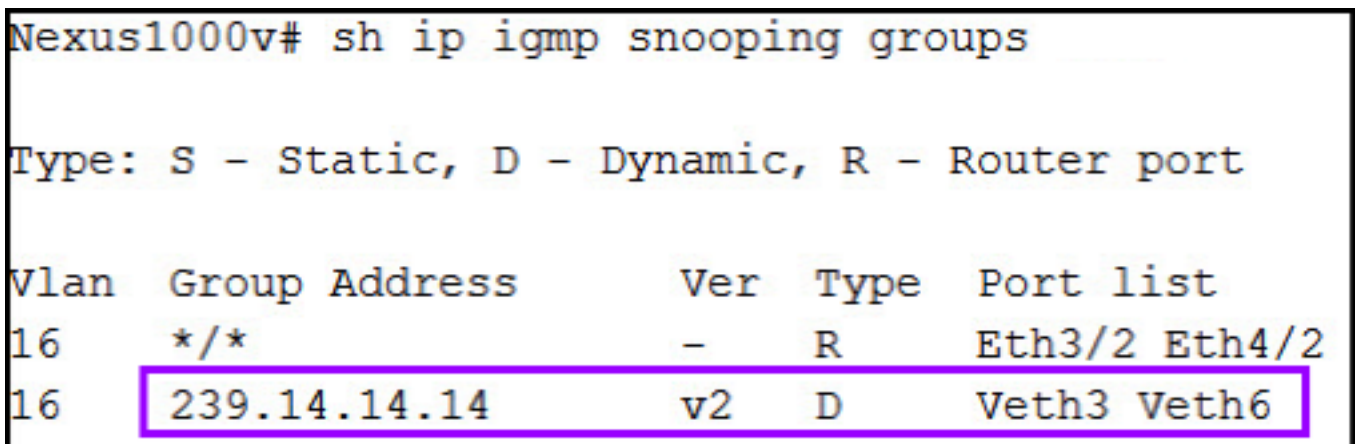

此N1kV輸出顯示組播和IGMP查詢器的活動埠:

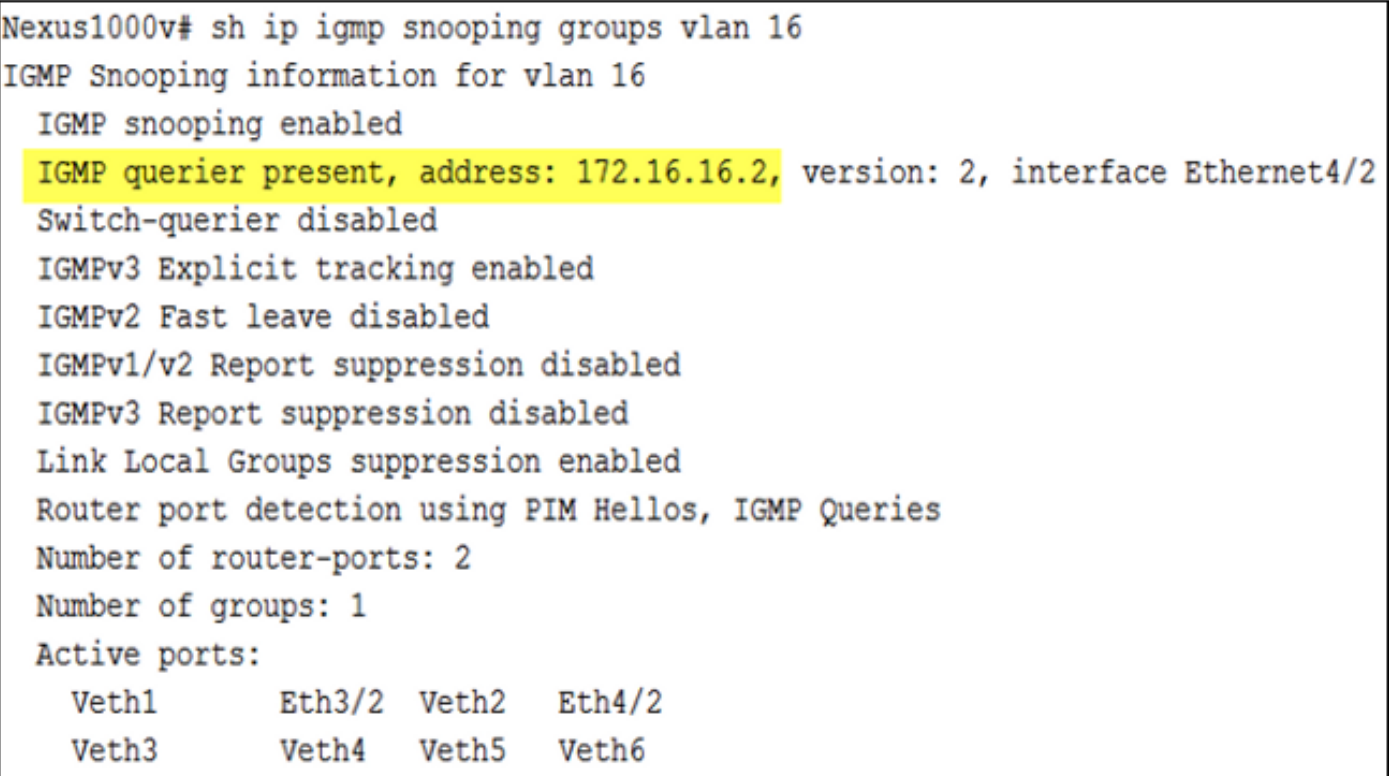

在主機級別,您可以驗證參與的VM是否收到組播流量。此輸出顯示VM AD-1,它位於虛擬 Supervisor Module(VSM)的模組3上:

```
Nexus1000v# module vem 3 execute vemcmd show bd
BD 7, vdc 1, vlan 16, swbd 16, 3 ports, ""
Portlist:
     18 vmnic1
     49 vmk0
    50
         AD-1 ethernet0
Multicast Group Table:
Group 239.14.14.14 Multicast LTL 4672
    18
    50
Group 0.0.0.0 Multicast LTL 4671
    18
```
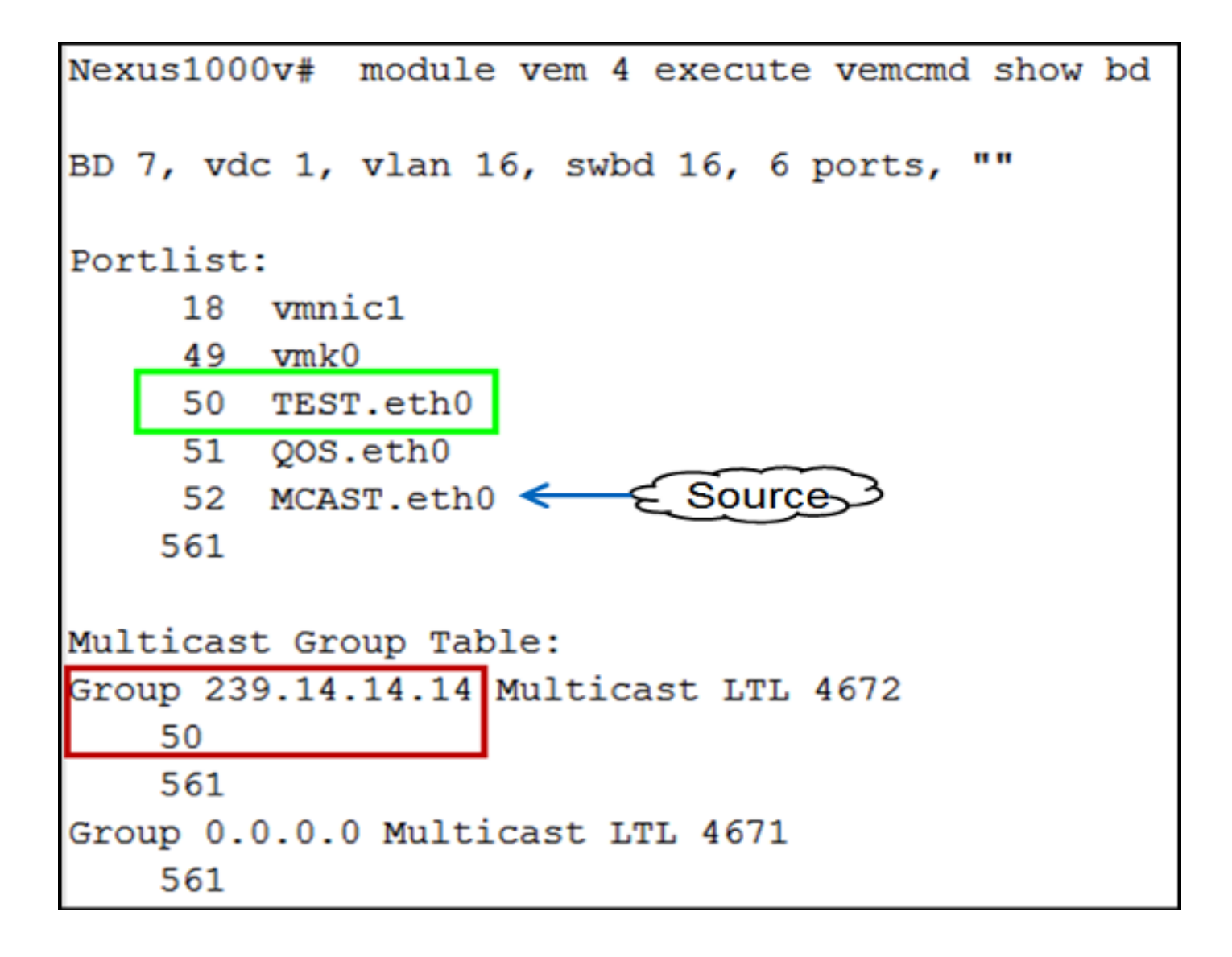

# 驗證UCS

此UCS輸出顯示組播的活動埠和組地址:

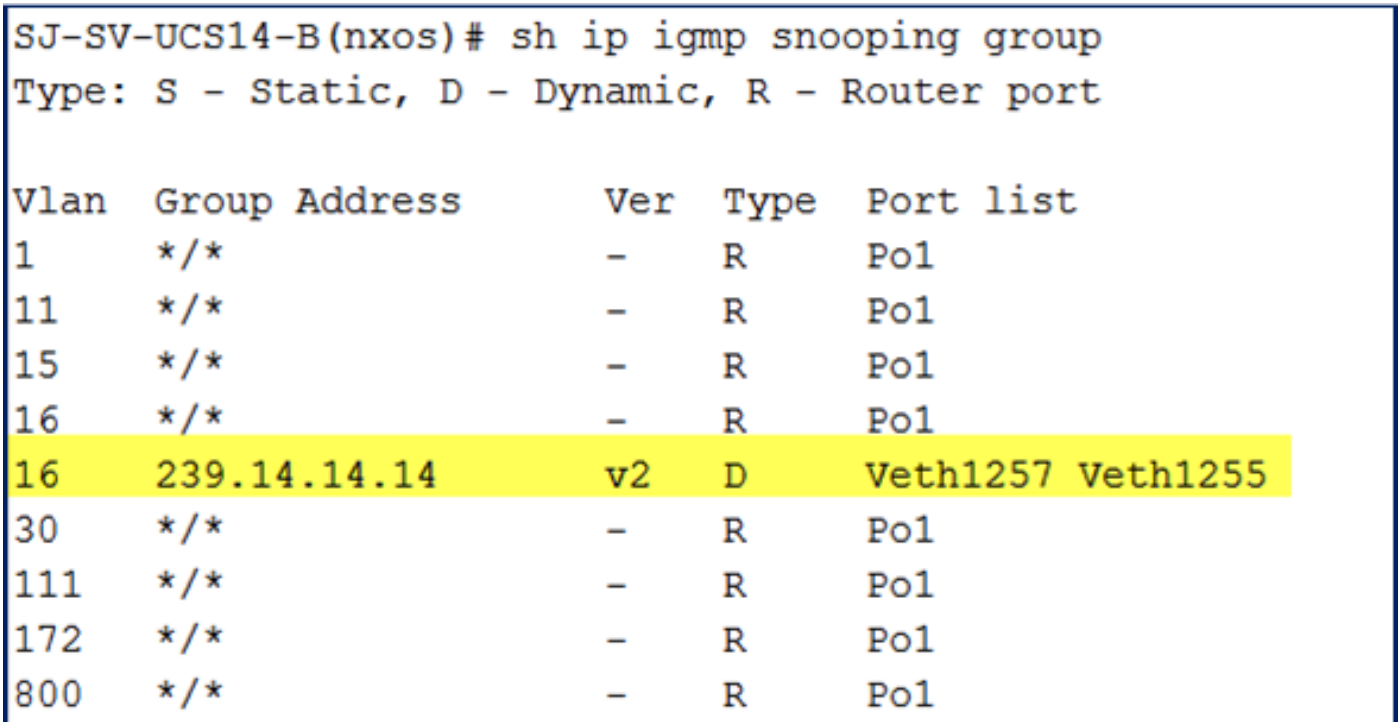

VLAN 16的此UCS監聽輸出驗證查詢器是否配置在UCSM和N5k上,並且它顯示當前只有N5k上的 查詢器處於活動狀態(如預期的那樣):

```
SJ-SV-UCS14-B(nxos)# sh ip igmp snooping vlan 16
IGMP Snooping information for vlan 16
  IGMP snooping enabled
 Optimised Multicast Flood (OMF) disabled
  IGMP querier present, address: 172.16.16.2, version: 2, interface port-channel1
  Switch-querier enabled, address 172.16.16.233, currently not running
 IGMPv3 Explicit tracking enabled
  IGMPv2 Fast leave disabled
  IGMPv1/v2 Report suppression enabled
 IGMPv3 Report suppression disabled
 Link Local Groups suppression enabled
 Router port detection using PIM Hellos, IGMP Queries
 Number of router-ports: 1
 Number of groups: 1
 Active ports:
   Pol Veth1257
                      Veth1251
                                      Veth1255
   Veth1279
             Veth1281
```
#### 驗證N5k

在N5k上,確認組播組地址239.14.14.14,並且活動埠通道已連線到UCS交換矩陣互聯(FI):

```
n5k-Rack18-1# sh ip igmp snooping groups
Type: S - Static, D - Dynamic, R - Router port, F - Fabricpath core port
                               Ver Type Port list
Vlan Group Address
       \star / \star\mathbf{1}\mathbb{R}Po40\overline{\phantom{0}}15
       \star/\star\mathbb{R}Po40 Po1110 Po1111
                                -15
       239.255.255.253
                                             Po10 Po11 Po12
                               v2DPo13 Po40
16
       \star/\starPo3 Po40
                                       \mathbb R-16
       239.14.14.14
                                              Po15 Po16
                                v2D
       \star/\star17RPo40\sim 100 \mu18
       \star/\star\mathbb RPo40\overline{\phantom{0}}
```
# 疑難排解

本節提供的資訊可用於對組態進行疑難排解。

以下是有關L2網域中多點傳送的基本警告清單:

- 如果在交換機上未啟用IGMP監聽,則組播流量將在L2域內廣播。
- 如果啟用IGMP監聽,則查詢器必須在包含組播源和接收器的VLAN上的上行鏈路交換機上運行 。
- 如果VLAN中沒有IGMP查詢器,則N1kV和UCS不會轉發組播。這是思科技術援助中心(TAC)案 例中最常見的錯誤配置。
- 預設情況下,N1kV和UCS上均啟用IGMP監聽。
- 在UCS 2.1及更高版本中,可以根據VLAN啟用或禁用IGMP監聽,並且可以在UCS級別配置 IGMP查詢器。